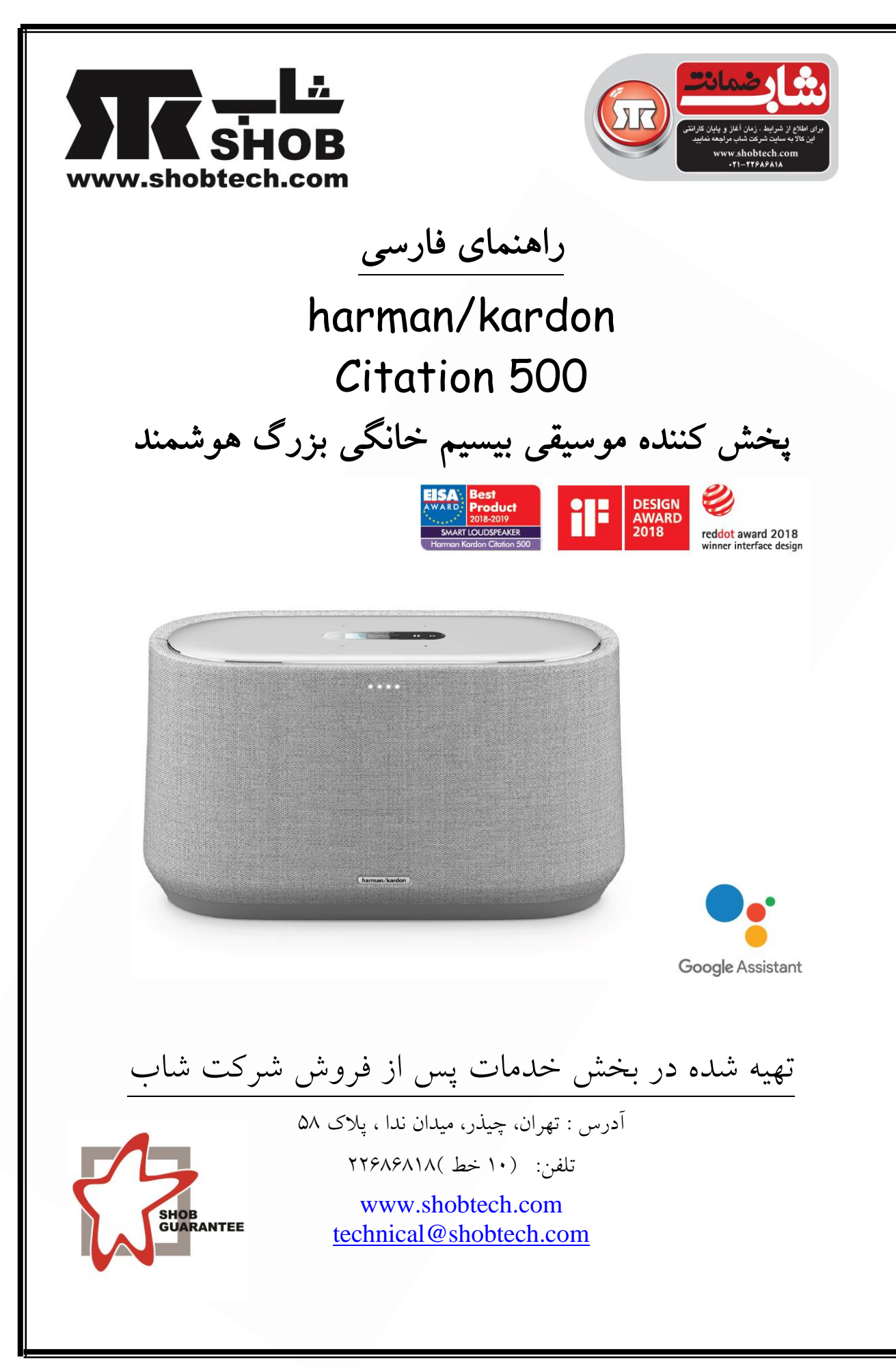

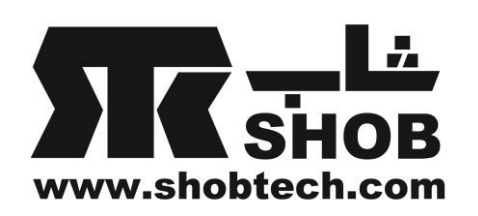

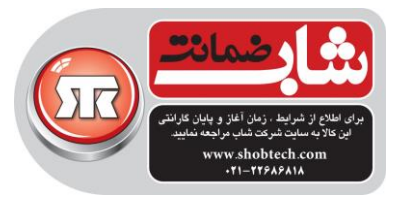

### نکات ایمني:

قبل از استفاده، مقدار ولتاژ برق را بررسي کنید این محصول براي جریان برق 240-100 ولت ، 60/50 هرتز طراحي شده است. فقط از کابل برق خود دستگاه استفاده کنید کابل برق را زیر قالي و قالیچه قرار ندهید یا اجسام سنگین را روي کابل برق نگذارید. از کابل برق به درستي استفاده کنید براي جدا کردن کابل برق از پریز برق، همیشه دوشاخه را بیرون بکشید و هیچوقت کابل را نکشید.اگر قصد دارید براي مدت طوالني از دستگاه استفاده نکنید، کابل برق را از پریز برق جدا کنید.

بدنه دستگاه را باز نکنید هیچ قطعه قابل سرویس توسط کاربر داخل دستگاه وجود ندارد. باز کردن بدنه ممکن است باعث بروز خطر شوک شود.

#### مقدمه:

ممکن است این محصول یک به روز رساني نرم افزاري مهم داشته باشد.لطفا از دستورات براي اتصال محصول به واي-فاي پیروي کنید تا مطمئن شوید این محصول آخرین به روزساني را دریافت کرده باشد.

محتویات داخل جعبه :

با دقت محتویات جعبه را باز کنید و بررسي کنید که آیا قطعات زیر درون جعبه هستند.

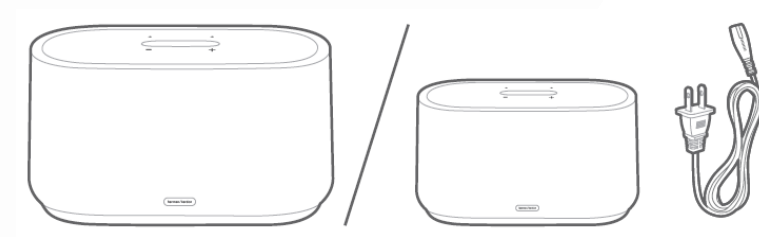

.1دستگاه 500 Citation

.2کابل برق

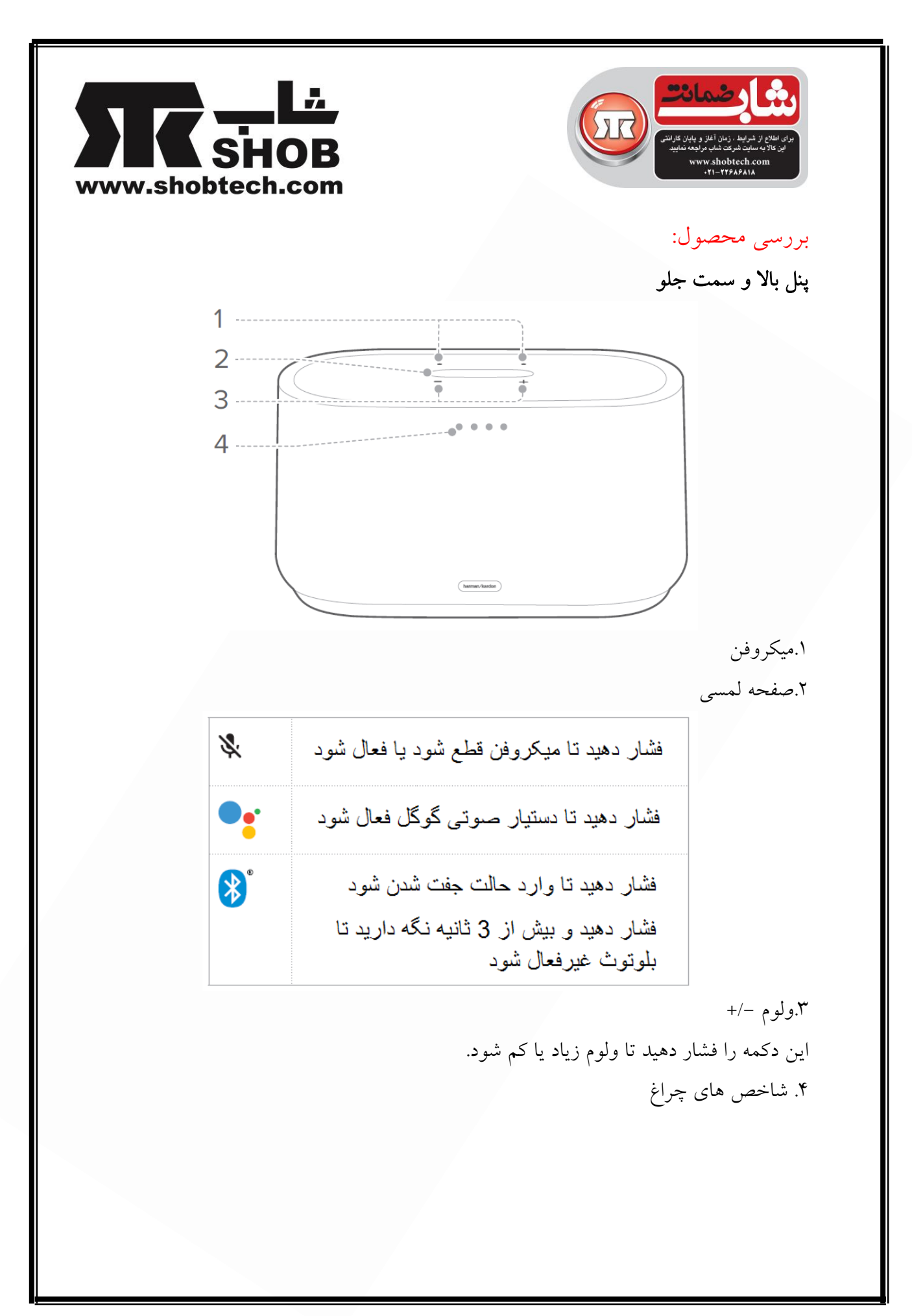

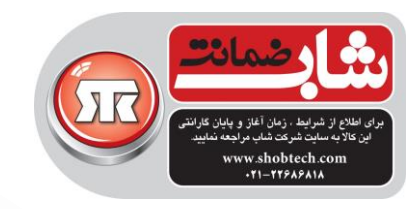

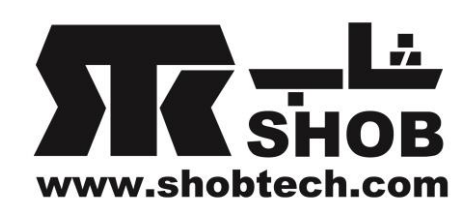

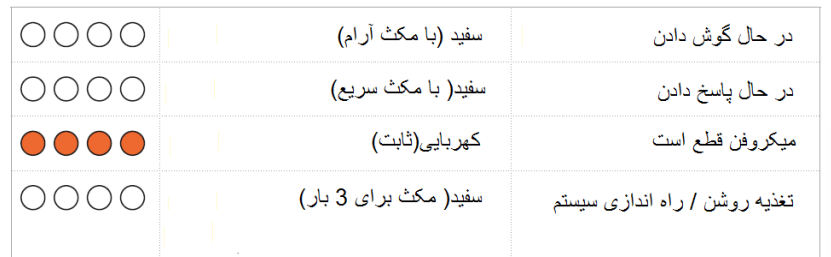

سمت پائین

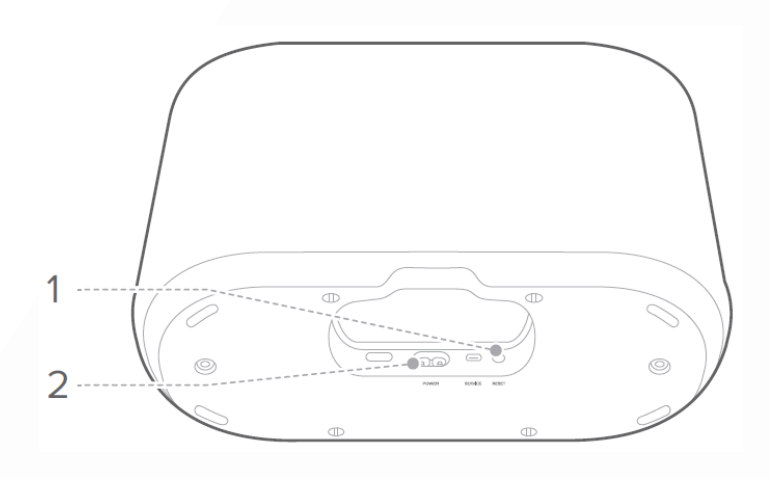

#### RESET.1

 براي 5 ثانیه فشار دهید و نگه دارید تا تنظیمات کارخانه اي دستگاه باز گردد. POWER.7

به پریز برق وصل کنید.

## نصب فیزیکي

دستگاه را روي یک سطح صاف و پایدار نزدیک یک پریز برق قرار دهید. نکات:

- دستگاه را میتوانید هر جایي در خانه قرار دهید از کف اتاق تا پله ها، از اتاق خواب تا آشپزخانه.
- براي کیفیت اتصال بهتر، دستگاه را تا حد ممکن هر چه نزدیکتر به روتر بیسیم تان قرار دهید.

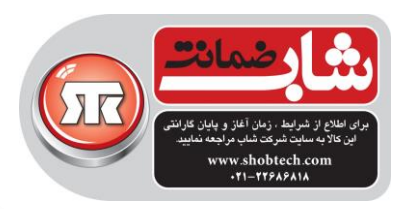

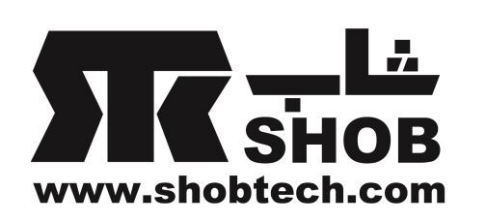

## روشن کردن 500 Citation

#### نکته ها:

فقط از کابل برق همراه دستگاه استفاده کنید.

1(یکطرف کابل برق را به کانکتور POWER روي پشت دستگاه وصل کنید.بعد طرف دیگر کابل را به پریز برق وصل کنید.

-< دستگاه به صورت خودکار روشن خواهد شد و صفحه لمسي هم روشن خواهد شد.

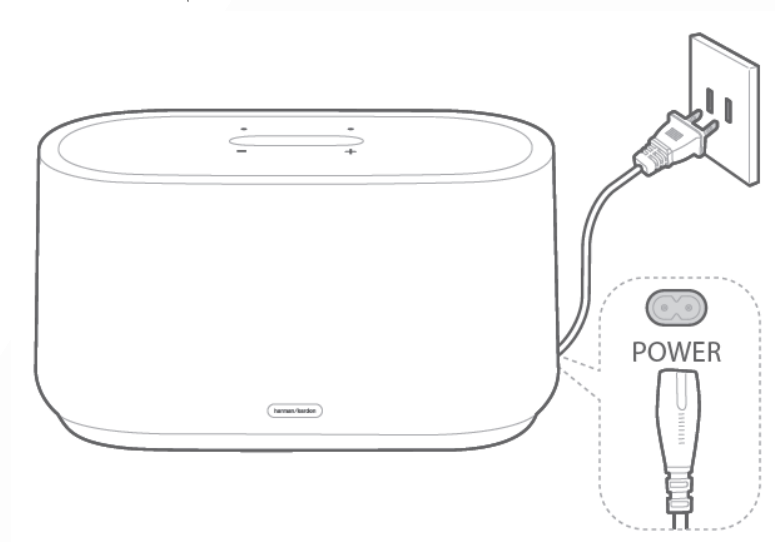

2(براي تنظیم بار اول،زبان دلخواهتان را مطابق آنچه روي صفحه لمسي نشان داده میشود انتخاب کنید.

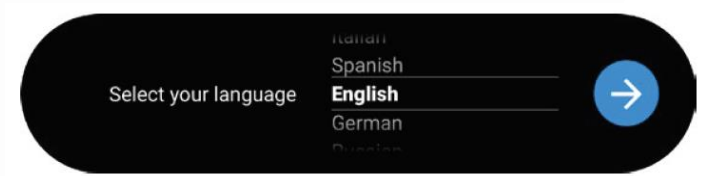

#### اتصال به واي-فاي

الزم است که دستگاه Citation شما با نرم افزار Home Google به شبکه واي-فاي وصل شود.

1(نرم افزار Home Google را روي موبایل یا تبلتان دانلود کنید.

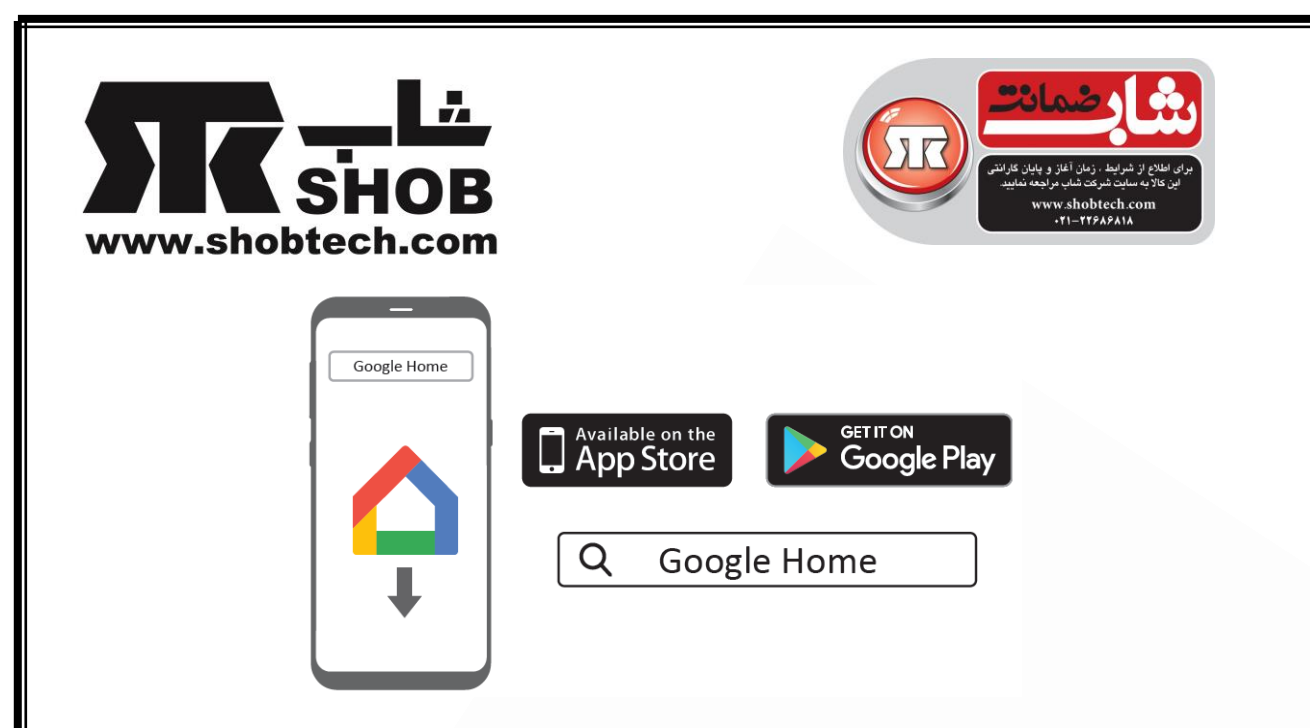

2( دستگاه Citation را روشن کنید. 3( برنامه Home Google را اجرا کنید و دستگاه را مطابق دستورات در برنامه، راه اندازي کنید.همیشه از دستورات در برنامه پیروي کنید تا راه اندازي واي-فاي تکمیل شود. 4(وارد اکانت گوکل خودتان بشوید تا از تجربه شخصي با دستیار گوکل لذت ببرید.اگر اکانت گوگل ندارید یکي درست کنید.

هشدار:

 اگر به هر موردي در راه اندازي برخوردید، مطمئن شوید که بلوتوث و سرویس location روي موبایل یا تبلتان فعال باشد.

#### استفاده از دستگاه Citation

دستگاه Citation شما با دستیار صوتي داخلي گوگل همراه است.میتوانید موزیک پخش کنید، پاسخ سوالتان را بگیرید، کارهاي روزانه را مدیریت کنید و به راحتي دستگاههاي هوشمند منزلتان را با کمک صداي خودتان کنترل کنید. همیشه ابتدا عبارت "Ok Google" یا "Hey Google" را به زبان بیاورید و بعد درخواستتان را بگوئید. -> دستگاه بالفاصله پاسخ خواهد داد.

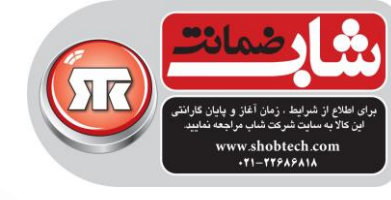

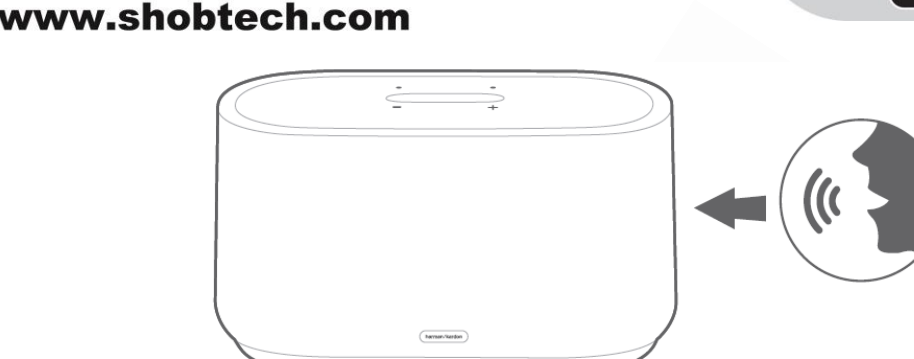

نکته:

براي به روزترین فرامین صوتي ، صفحه com.google.assistant را ببینید.

با کروم کست موزیک پخش کنید با کروم کست داخلي، میتوانید پخش موزیک/تن/پادکست/ لیست پخش دلخواه را از میان بیش از 300 برنامه پخش موزیک به آساني با فشار دکمه Cast انجام دهید. 1(برنامه Chromecast فعال شده روي موبایل یا تبلتتان را اجرا کنید. 2(آیکون را در برنامه لمس کنید و speaker Citation را انتخاب کنید. 3( "Play "را در برنامه فشار دهید. نکته ها:

- نام دستگاه Citation شما در طول راه اندازي واي-فاي اختصاص خواهد یافت.
- این دستگاه میتواند از پخش صدا پشتیباني کند ولي از پخش ویدئو پشتیباني نمیکند.

پخش گروهي مولتي-روم)**room-Multi** )با خانواده **Citation** این دستگاه از کنترل مولتي روم که توسط کروم کست توکار فراهم میشود، میتواند پشتیباني کند. در برنامه Home Google، به آساني یک گروه بسازید، دستگاههایتان را به همدیگر اضافه کنید و بعد قابلیت پخش مولتي-روم را خواهید داشت. نکته ها:

براي جزئیات بیشتر به برنامه Home Google مراجعه کنید.

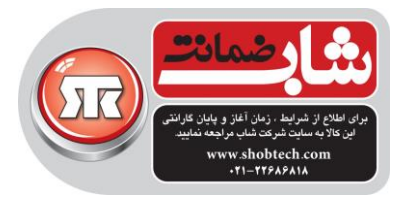

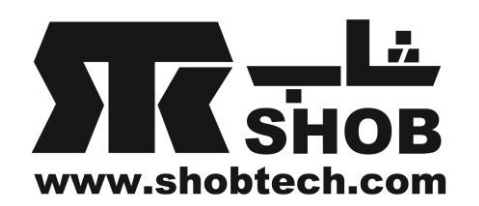

 تعداد دستگاههاي کروم کستي که میتوانید روي آنها موزیک پخش کنید بستگي به پهناي باند شبکه بیسیم محلي خودتان دارد.از نظر تئوري، تعداد بینهایت دستگاه میتوانند وصل شوند تا یک موزیک یکسان را پخش کنند.

پخش موزیک از طریق بلوتوث میتوانید از این دستگاه به عنوان دستگاه اکسترنال براي موبایل یا تبلتتان با بلوتوث روشن استفاده کنید.

1(روي در صفحه لمسي را فشار دهید تا وارد حالت جفت شدن)pairing)شوید.در طي10 ثانیه از مدت زمان اتصال مجدد،یا حتي تا یک اتصال موفقیت آمیز، دایره سفید زیر چشمک خواهد زد.

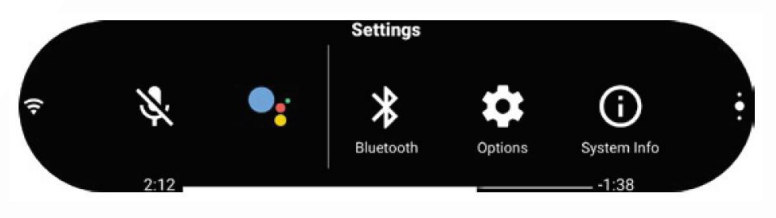

2(براي اتصال "500 CITATION "را انتخاب کنید.

3(وقتي موزیک پخش میشود، نام آهنگ و نام خواننده آن روي صفحه رد خواهد شد. نکته ها:

- را فشار دهید و بیش از 3 ثانیه نگه دارید تا همه اتصاالت بلوتوث را قطع کنید و وارد حالت جفت شدن بشوید.
- کیفیت بلوتوث میتواند تحت تاثیر فاصله بین این محصول و دستگاه بلوتوثي شما و محیط کار قرار بگیرد.

کنترلهاي پخش : پخش، توقف یا ادامه پخش موزیک : پرش به آهنگ بعدي/ قبلي

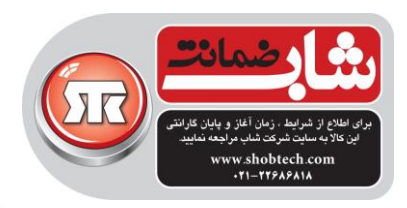

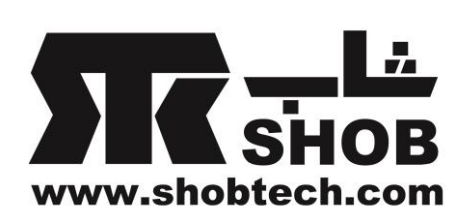

تنظیمات

### ولوم

4 راه دارید تا ولوم را در زمان پخش تنظیم کنید:

دکمه -/+ روي پنل باالیي را فشار دهید تا ولوم کم یا زیاد شود.

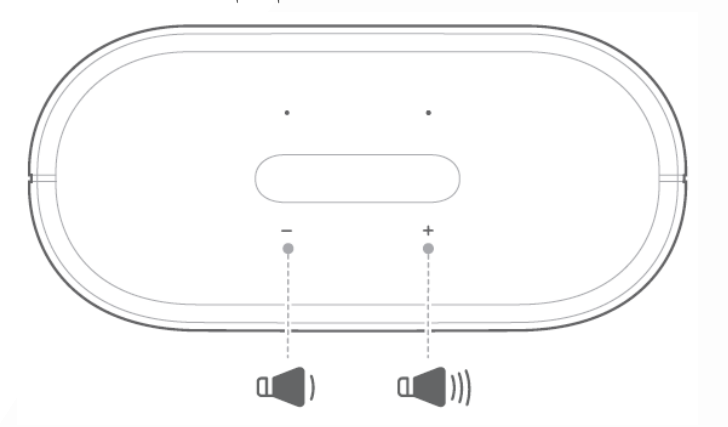

- به آرامي نوار ولوم را روي صفحه لمسي درگ کنید) بکشید(.
- ولوم را از طریق نرم افزار Home Google روي موبایل تنظیم کنید.
	- از دستیار صوتي گوگل بخواهید تا ولوم را با صداي شما تنظیم کند.

#### روشنایي صفحه لمسي

را انتخاب کنید بعد را فشار دهید تا روشنایي صفحه لمسي را تنظیم کنید.

# میکروفن را قطع کنید

را فشار دهید تا میکروفن داخلي را خاموش کنید به این جهت که تشخیص فرمان صوتي را غیر فعال کنید.

براي فعال کردن مجدد میکروفن، دوباره یکبار را فشار دهید.

# ارتقاء نرم افزار

وقتي دستگاه شما از طریق شبکه واي-فاي به اینترنت وصل شود ، نرم افزار دستگاه Citation شما به صورت خودکار به آخرین نسخه ارتقاء خواهد یافت.

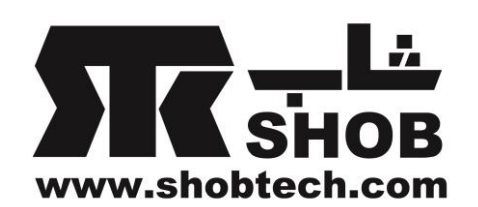

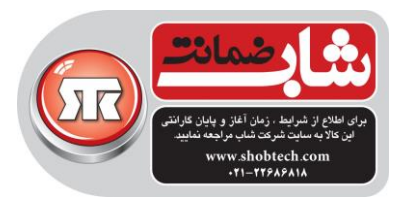

بازیابي کارخانه اي تنظیمات)**settings factory Restore** ) دکمه RESET روي پائین دستگاه را براي 5 ثانیه فشار دهید و نگه دارید تا تنظیمات پیش فرض کارخانه اي برگردد.وقتي بازیابي این تنظیمات کامل شد، دستگاه به صورت خودکار خاموش خواهد شد و دوباره شروع به کار میکند.

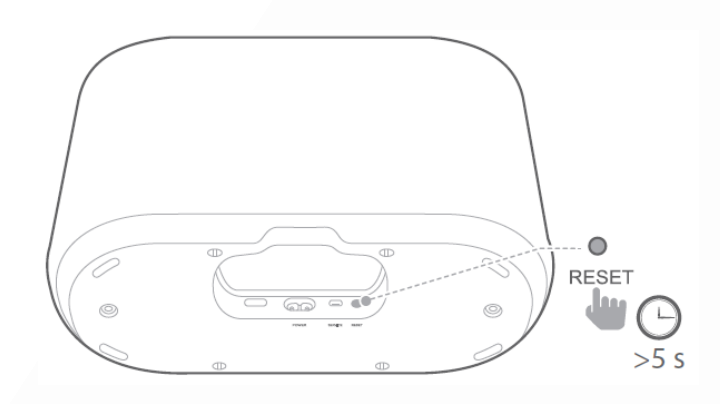

پاک کردن و نگهداري براي تمیز نگه داشتن سطح بیروني دستگاه ، ابتدا کابل برق را از دستگاه جدا کنید، سطوح خارجي دستگاه را به آرامي با یک پارچه تمیز و نرم تمیز کنید. توجه:

از الکل، بنزن یا تینر براي تمیز کردن سطح دستگاه استفاده نکنید.

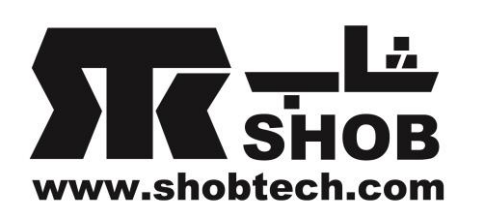

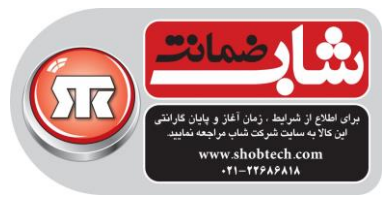

# مشخصات دستگاه 500 Citation :

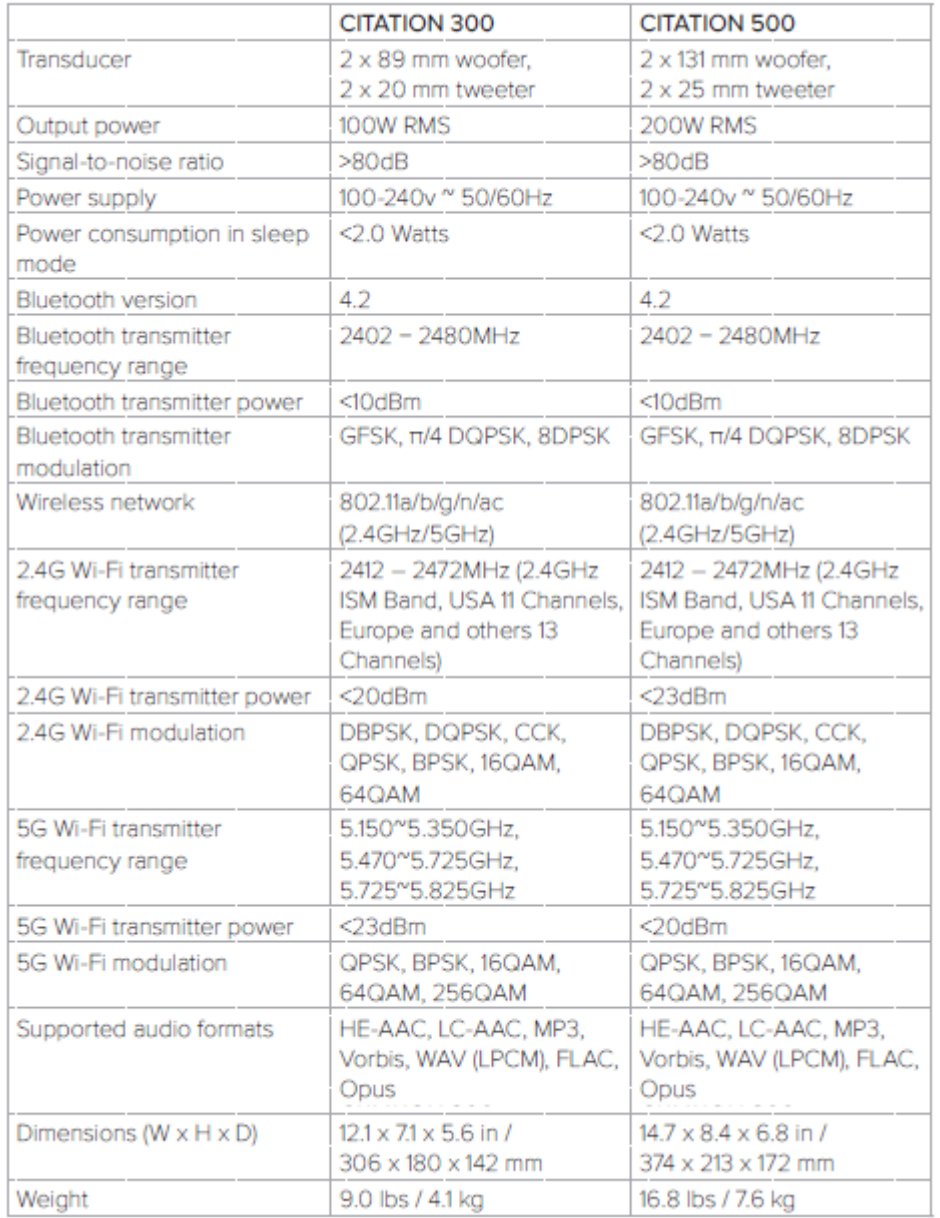

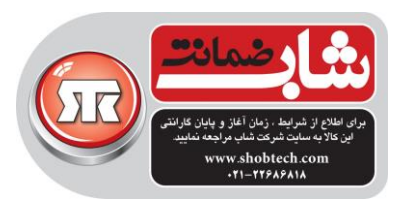

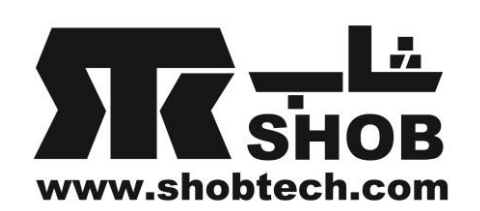

### عیب یابي

به واي-فاي وصل نمیشود

- مطمئن شوید که واي-فاي روشن است.
- مطمئن شوید که شبکه درست را انتخاب کرده اید و کلمه رمز درست را وارد کرده اید.
	- مطمئن شوید که روتر یا مودمتان روشن و داخل محدوه است.
	- مطمئن شوید که دستگاه شما به شبکه بیسیم مشابه با موبایل یا تبلتتان وصل باشد.

#### نرم افزار **Home Google** نمیتواند دستگاه را پیدا کند

- مطمئن شوید که دستگاه شما روشن است.
- مطمئن شوید که شبکه شما به درستي کار میکند.
- مطمئن شوید که روتر یا مودم شما روشن و داخل محدوده است.

#### هیچ پاسخي به فرمان **"Google Ok "**داده نمیشود

- بسته به محل دستگاه، ممکن است شرایط محیطي دستگاه را از تشخیص فرمان صوتي ایر سر و صدا یا محلی که "Ok Google" باز بدارد.از قرار دادن دستگاه در یک محل در معرض بادها یا اکوهاي شدید باشد خودداري کنید.
	- مطمئن شوید که میکروفن داخلي غیر فعال نباشد.